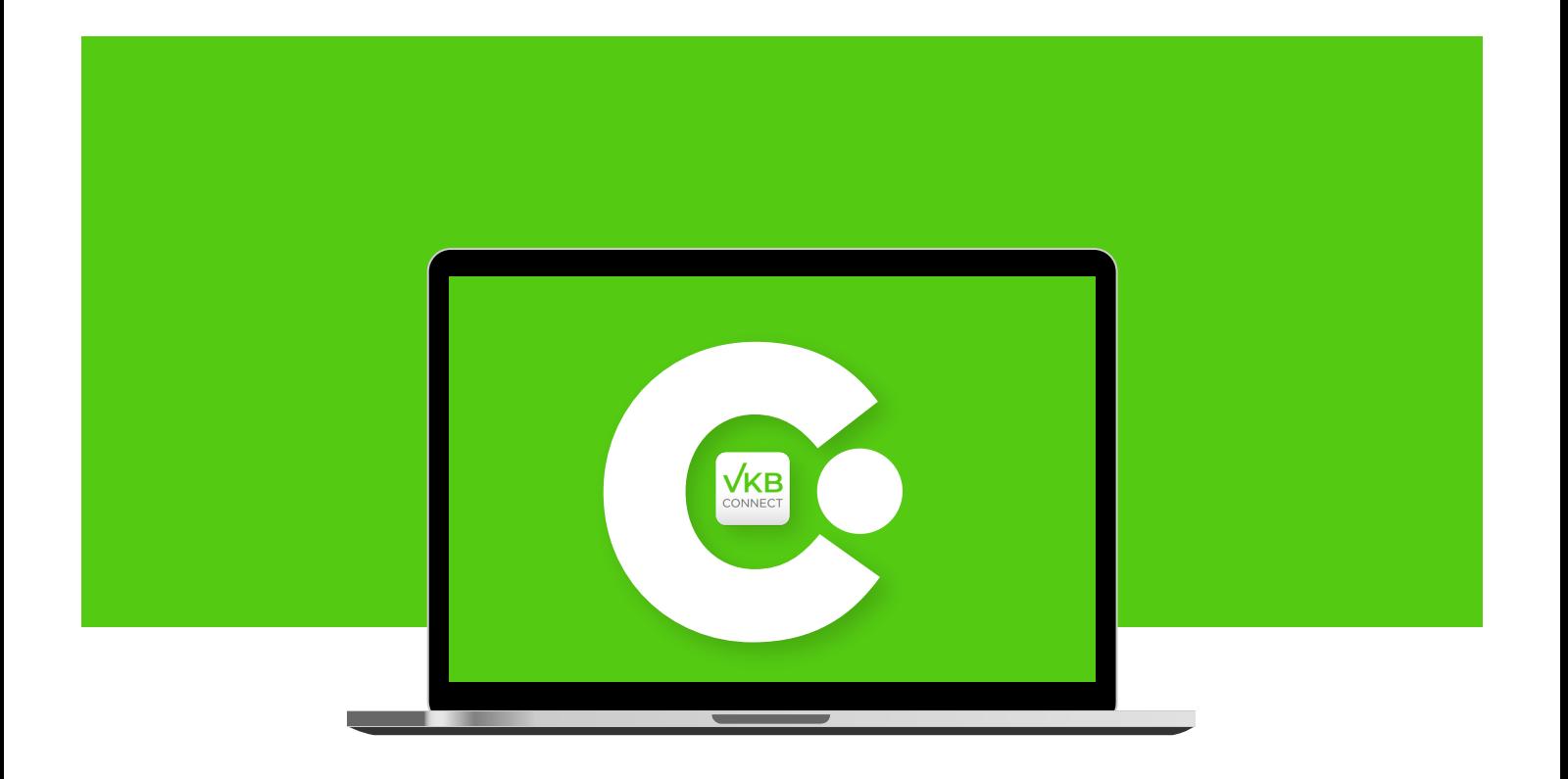

# MIT PUSHTAN DESKTOP WIRD VKB CONNECT NOCH SICHERER

Den höchsten Standard in Sicherheit und Datenschutz garantiert Ihnen **VKB CONNECT** jederzeit, sichtbar einfach und einfach sicher. Jetzt auch von Ihrem Desktop-PC aus – praktisch und kommod.

Dazu brauchen Sie:

- ◆ Die pushTAN-Desktop-Anwendung für Ihren PC oder Mac. Einfach und schnell herunterladen unter www.vkb.at/pushtan-desktop
- ◆ Ihren Aktivierungscode zum Aktivieren von pushTAN Desktop. Diesen erhalten Sie ganz einfach und unkompliziert von Ihrer VKB-Beraterin oder Ihrem VKB-Berater.
- ◆ Ihre gewohnte Verfügernummer

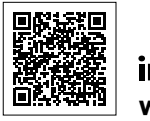

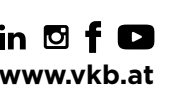

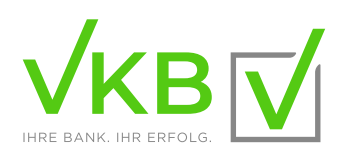

## INSTALLATION UND AKTIVIERUNG VON PUSHTAN DESKTOP

### **1.)** Laden Sie pushTAN Desktop unter **www.vkb.at/pushtan-desktop** auf Ihren PC.

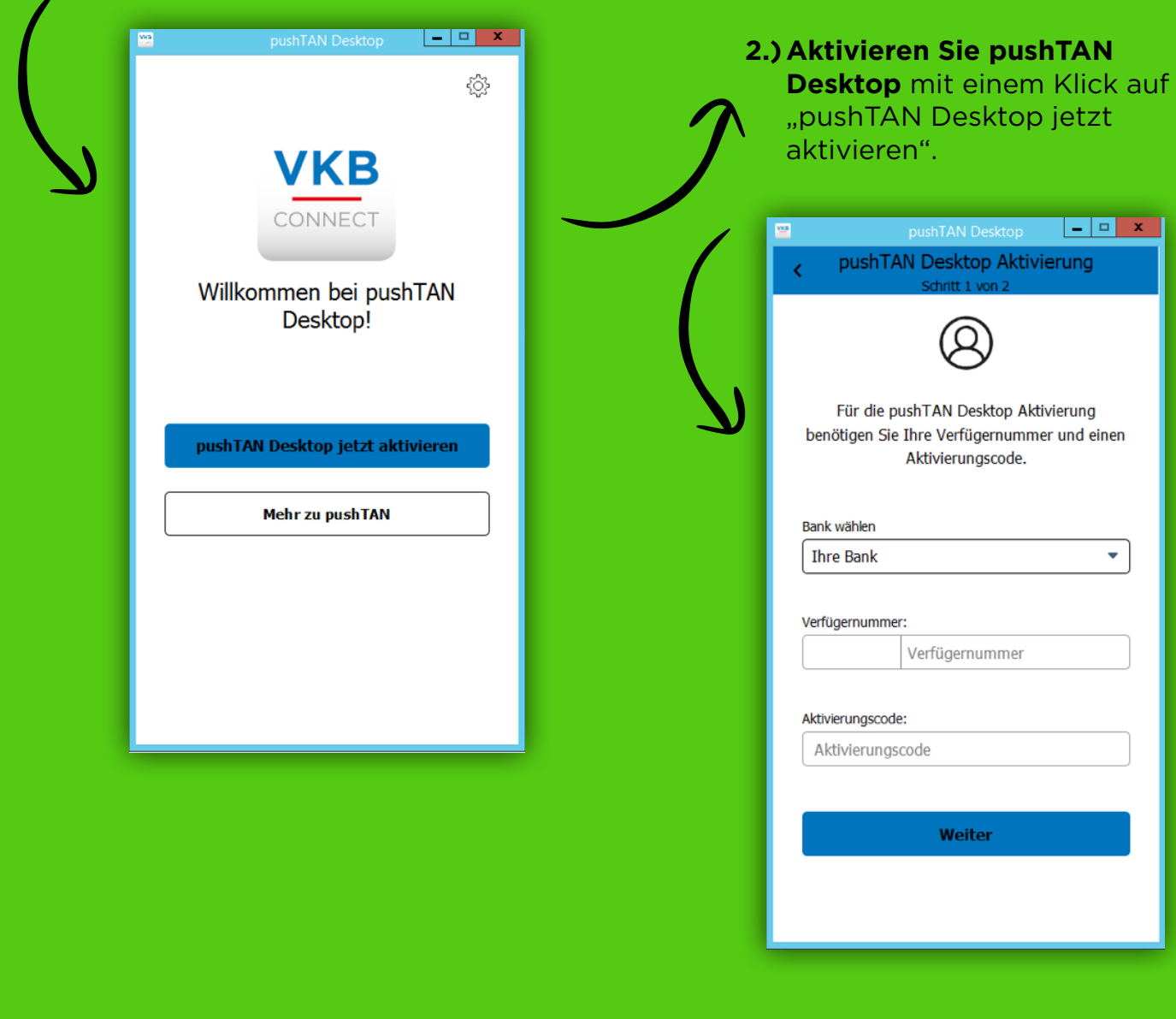

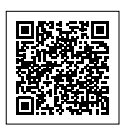

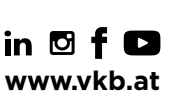

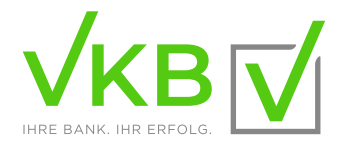

## INSTALLATION UND AKTIVIERUNG VON PUSHTAN DESKTOP

**3.)** Wählen Sie im ersten Fenster "VKB", geben Sie die letzten acht Stellen Ihrer Verfügernummer und Ihren **Aktivierungscode** ein. Den Aktivierungscode erhalten Sie direkt von Ihrer persönlichen VKB-Beraterin oder Ihrem VKB-Berater.

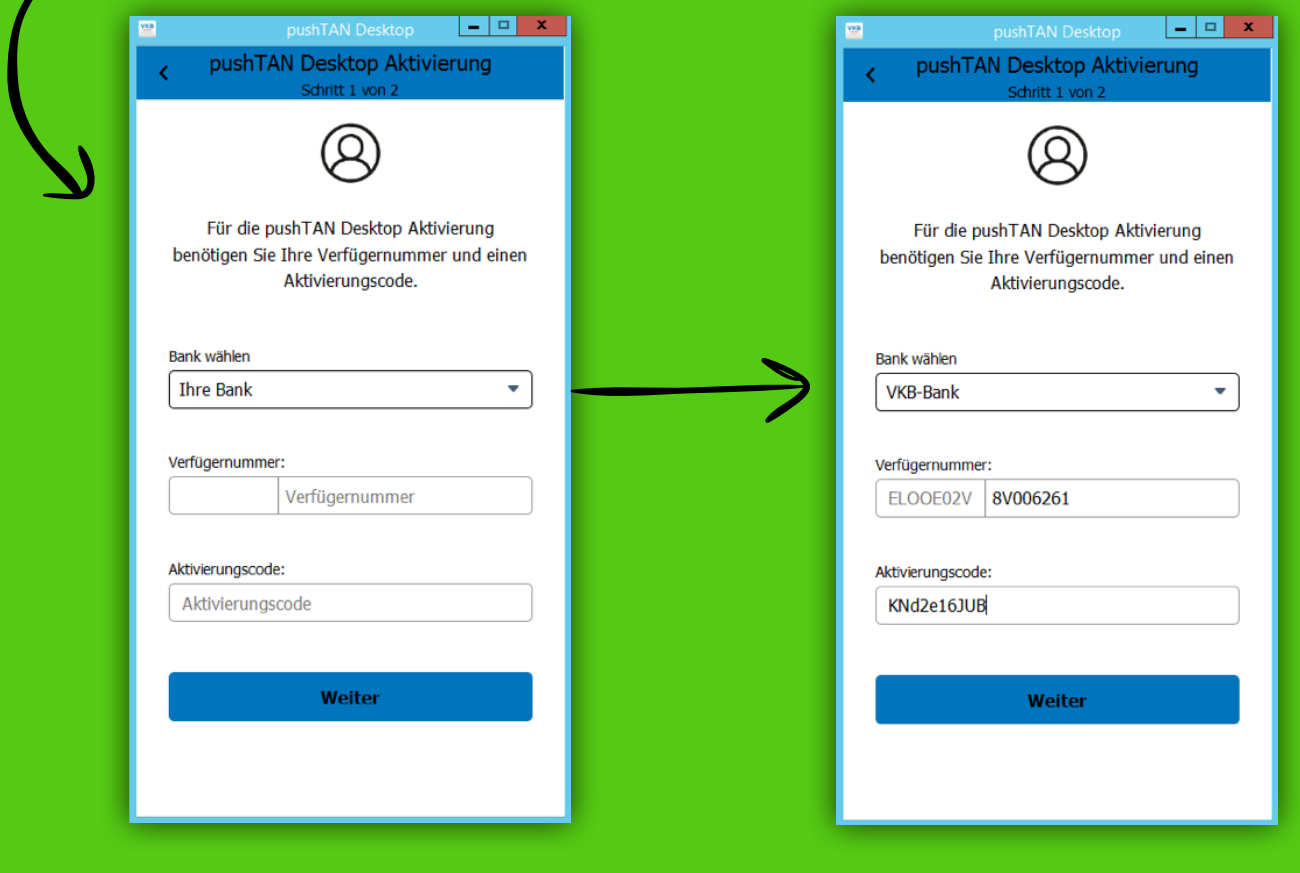

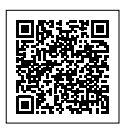

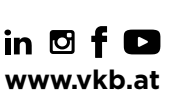

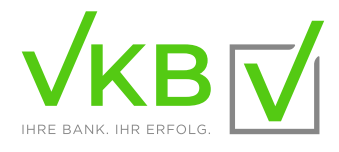

### INSTALLATION UND AKTIVIERUNG VON PUSHTAN DESKTOP

#### **4.)**Erfassen Sie Ihren neuen persönlichen, **5-stelligen Signatur-Code.**

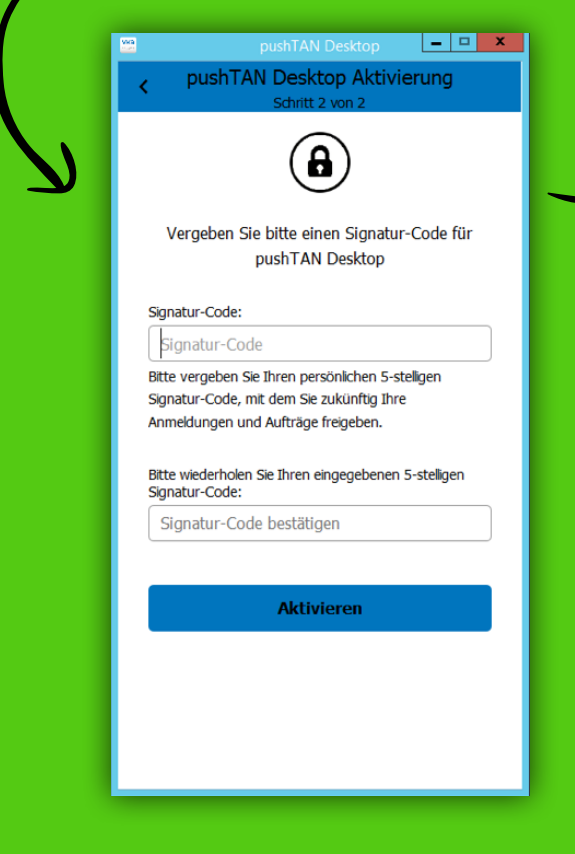

**Sie haben die Aktivierung von pushTAN Desktop erfolgreich abgeschlossen** und können nun Logins und Transaktionen jederzeit sichtbar einfach mit **VKB CONNECT** durchführen.

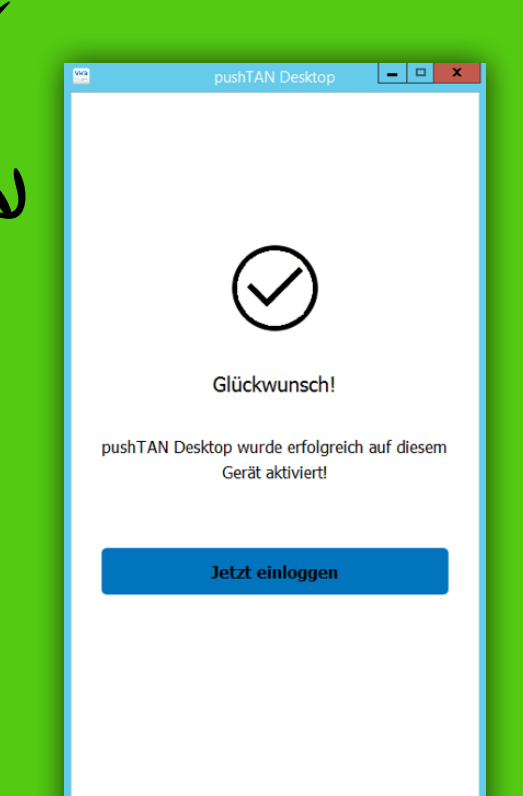

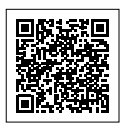

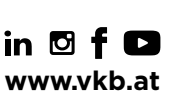

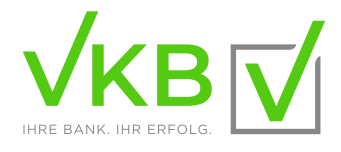

# IHR LOGIN IN VKB CONNECT MIT PUSHTAN DESKTOP

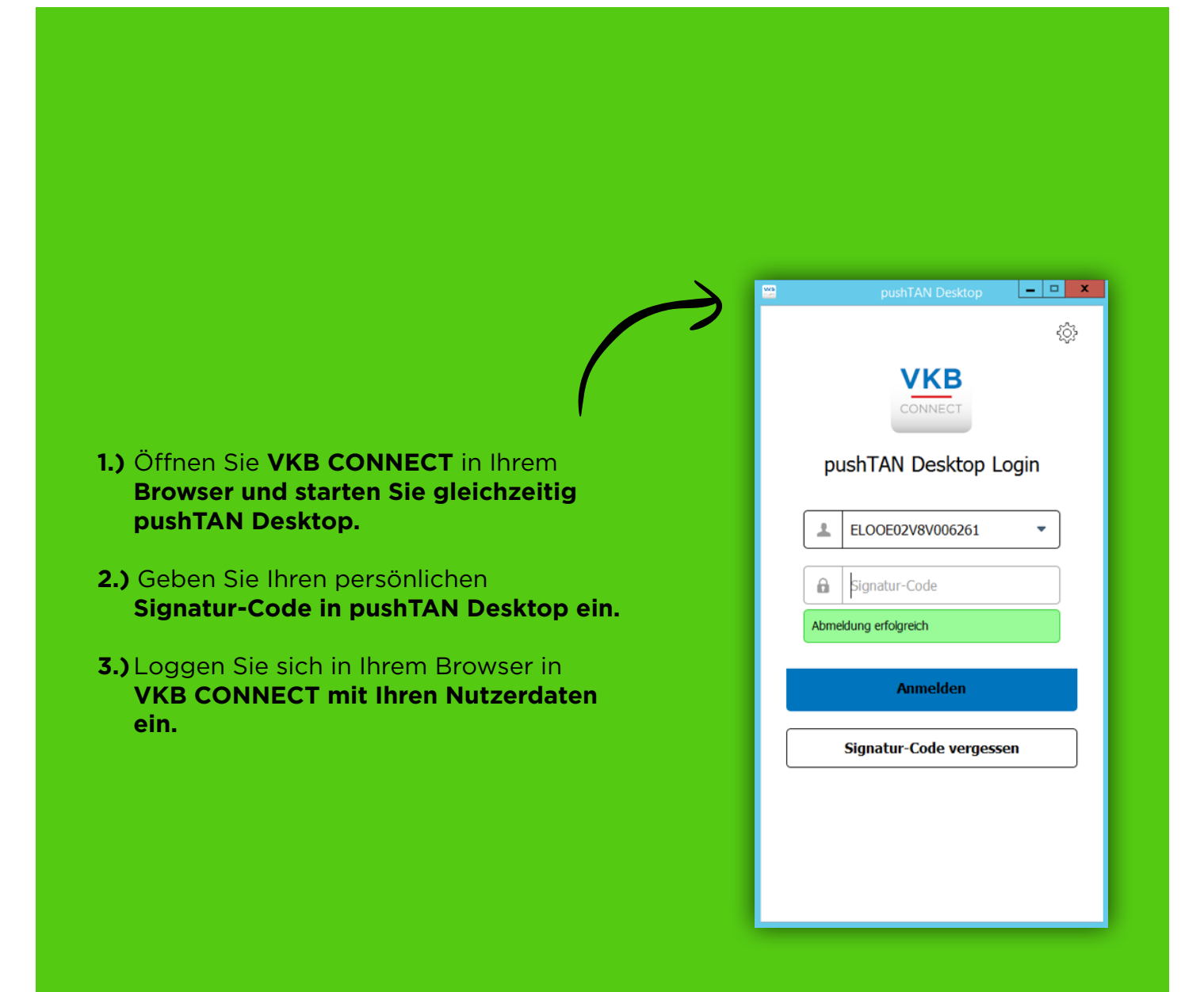

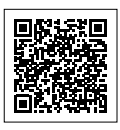

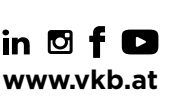

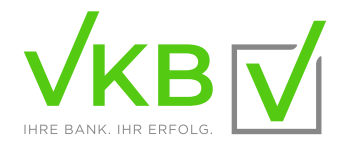

## IHR LOGIN IN VKB CONNECT MIT PUSHTAN DESKTOP

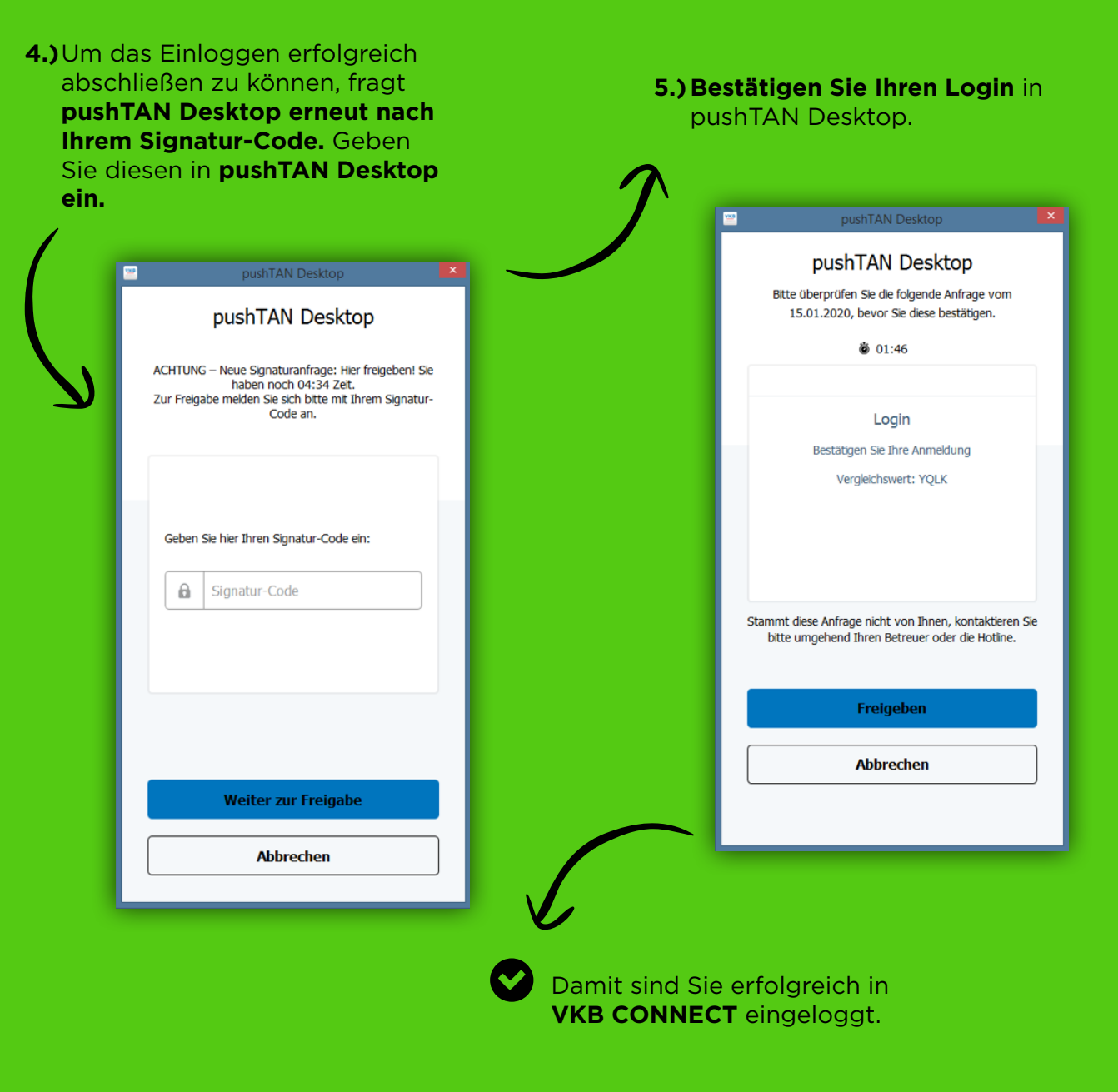

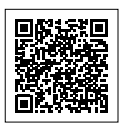

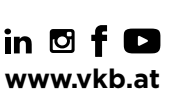

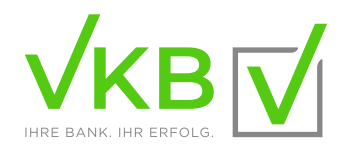

## IHRE FREIGABE VON AUFTRÄGEN MIT PUSHTAN DESKTOP IN VKB CONNECT

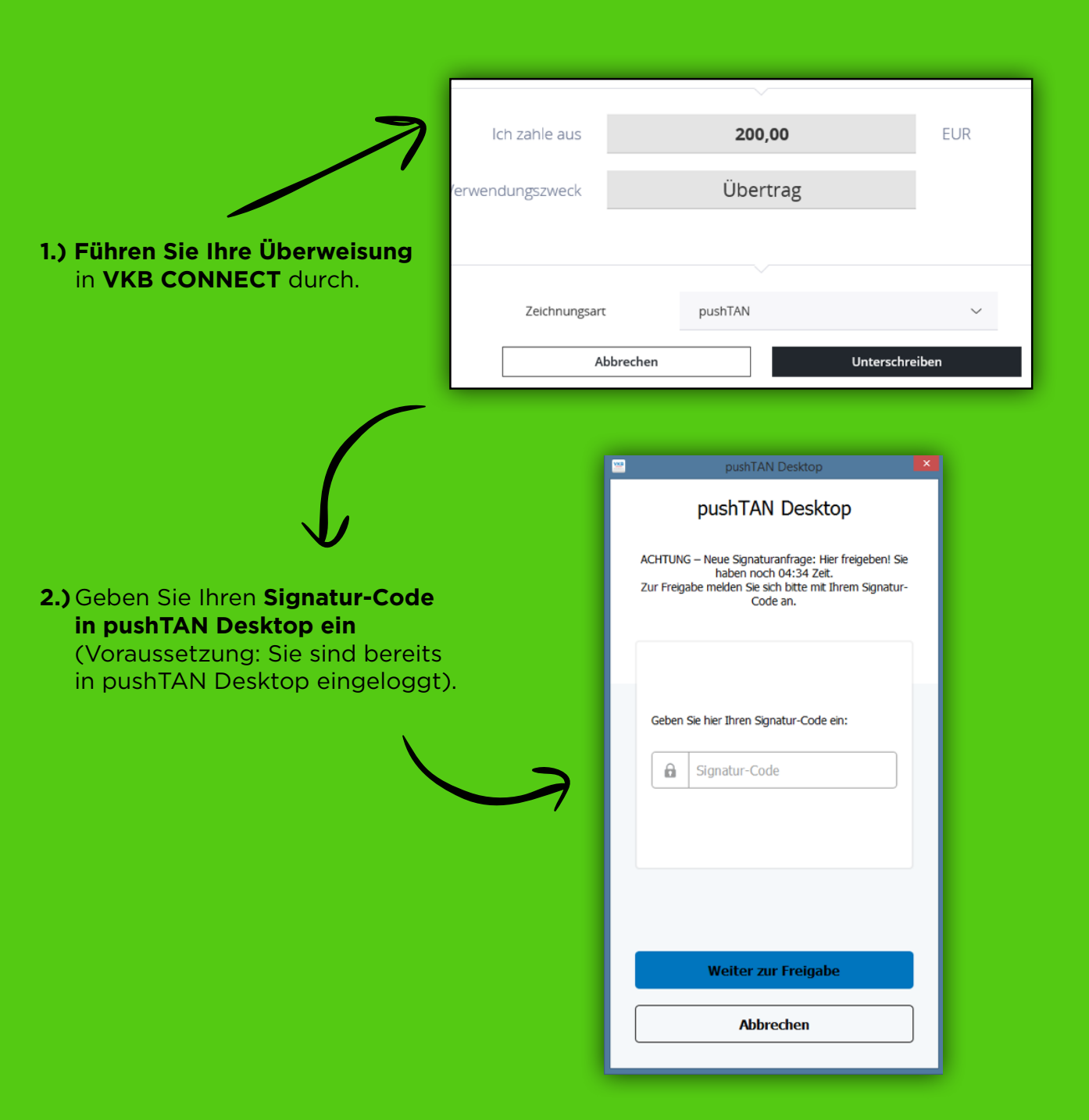

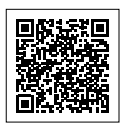

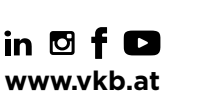

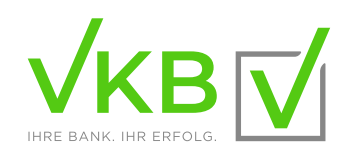

## IHRE FREIGABE VON AUFTRÄGEN MIT PUSHTAN DESKTOP IN VKB CONNECT

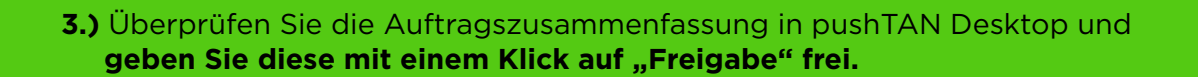

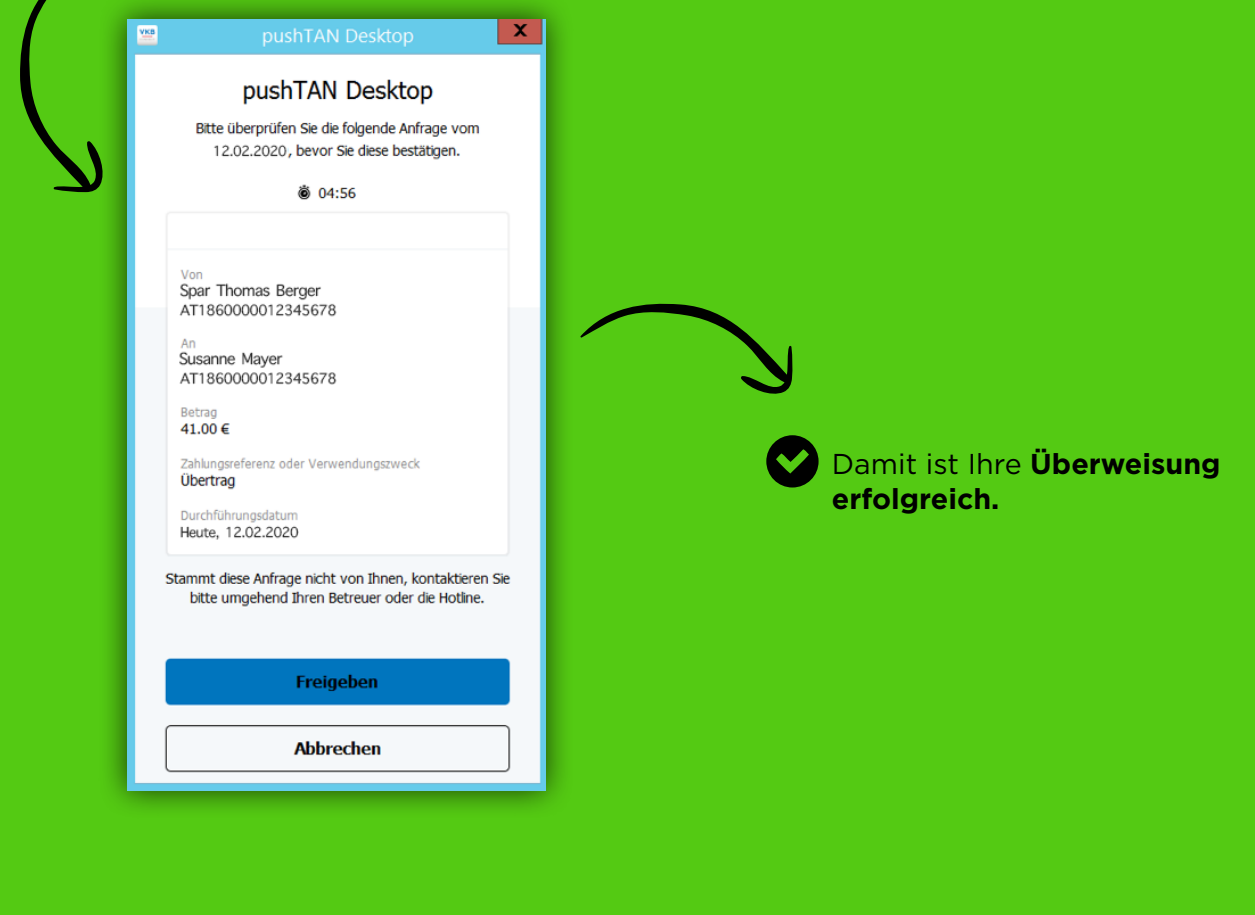

Stand: Mai 2023

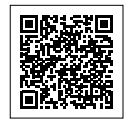

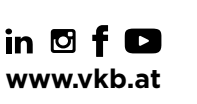

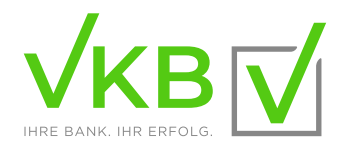